#### 망고100 보드로 놀아보자-4

Minicom,tftp,nfs설정,vnc설정

## minicom 설정

- Minicom 설정
- $>$  #yum install minicom
- >#ls /dev/ttyUSB\*
- $\bullet$  ># minicom  $\overline{\phantom{a}}$  -S | Filenames and paths

File transfer protocols Serial port setup Modem and dialing Screen and keyboard Save setup as dfl Save setup as.. Exit Exit from Minicom

# Minicom 설정

- Serial Device :/dev/ttyUSB0
- · Baudrate:115200
- Hardware Flow control: NO

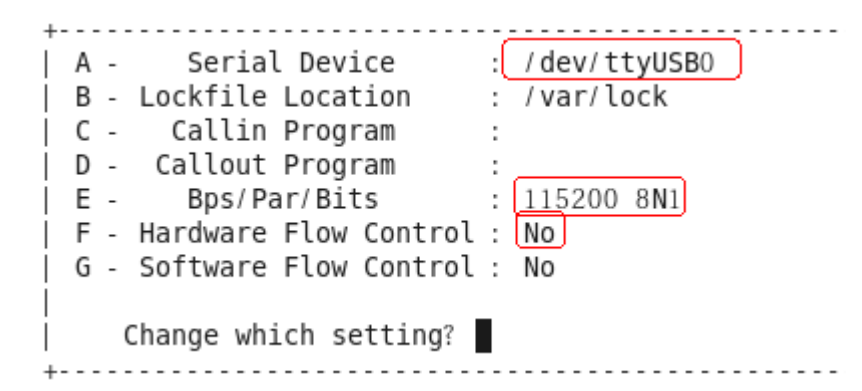

• Save setup as dfl선택

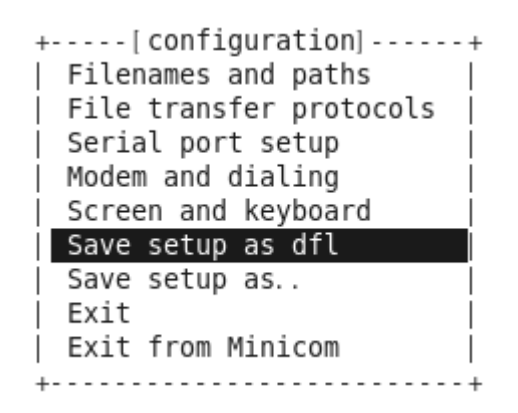

- Server로 부터 필요한 File을 읽어와 자신의 Memory에 Load 시킬 때 필요한 Protocol
	- Flash Memory에 맞도록 설계된 단순한 Protocol
	- Disk 없는 System의 가동 프로세서에 이용
	- UDP를 이용하여 Client와 Server 사이의 통신
	- Booting에 필요한 간단한 Program과 BOOTP, RARP, TFTP만 탑재한 시 스템에서 많이 이용되며 펌웨어 자동 업그레이드에 이용 가능
- 장점
	- 시스템이 단순하고 간단함
	- 어떤 형태의 전달 서비스상에서도 동작이 가능
	- 시스템 가격이 저렴
- 단점
	- 정보보호 기능이 없음
	- Data에 대한 보장성이 없음

• Tftp 패킷형식

IP Datagram

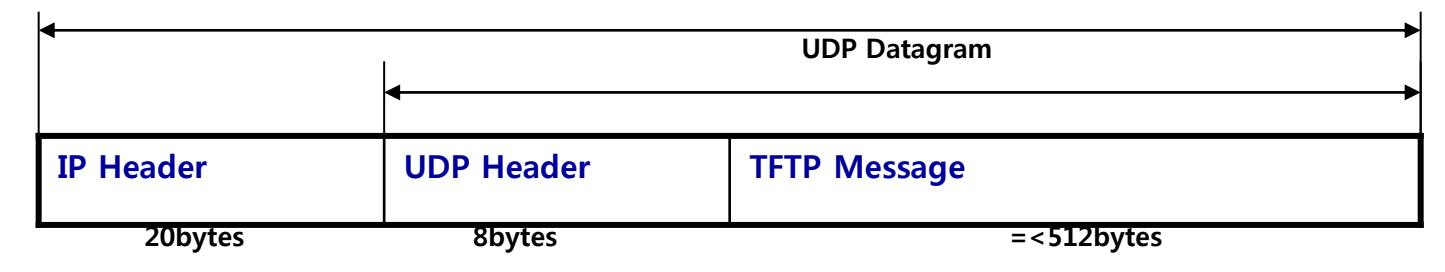

- 512 bytes의 Data Block을 전송한다.
- 각 Block은 아주 간단한 4bytes 헤더와 연결
- Block의 전송 번호는 항상 1부터 시작한다.
- ASCII 또는 Binary 전송을 지원한다.
- Remote File을 Read하거나 Write할 때 사용한다.
- No Checksum
- 높은 처리율보다는 간단함을 강조한 프로토콜이다.

# TFTP(2)

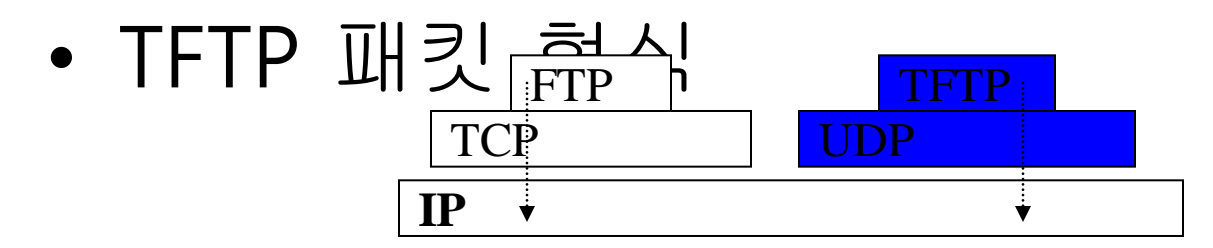

OP Code

RRQ WRQ Data ACK Error

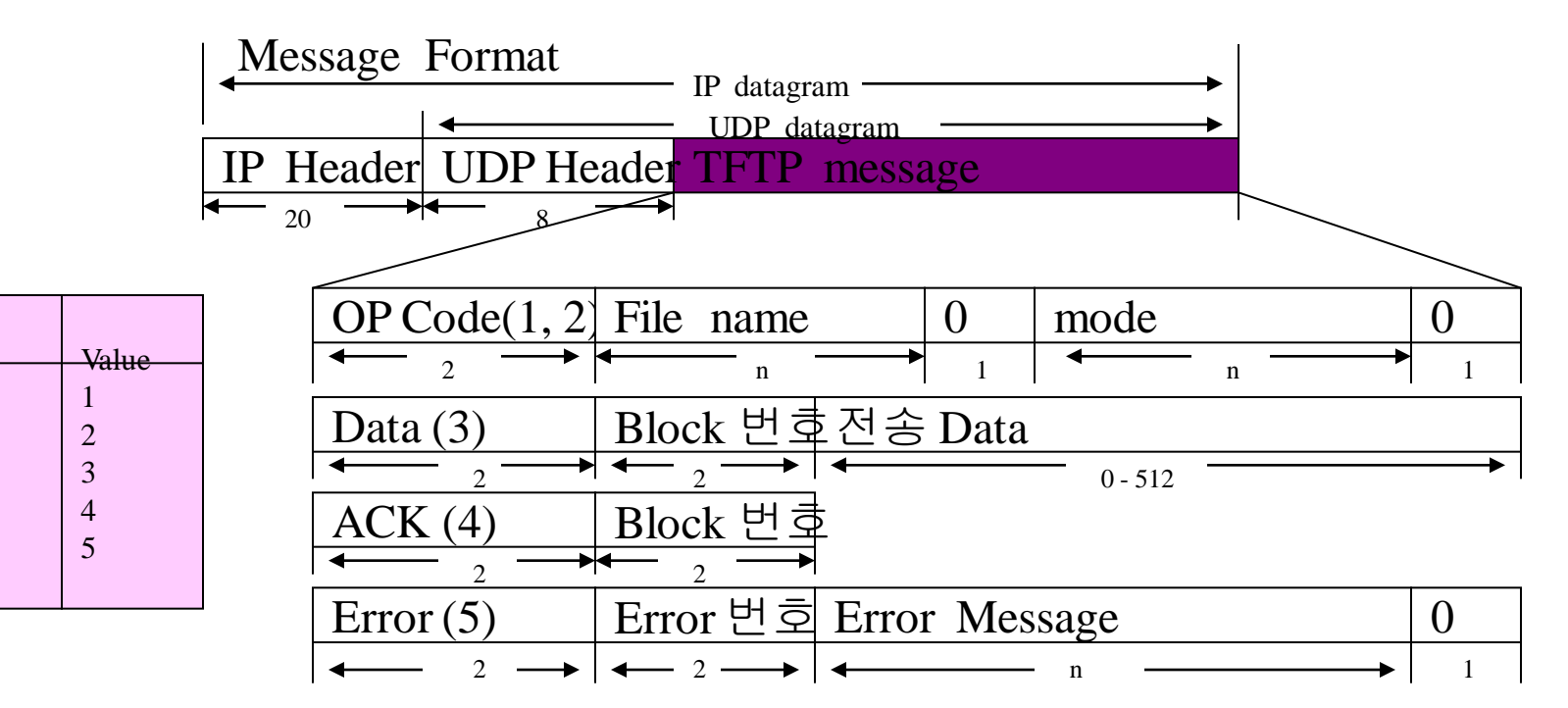

#### • TFTP 설치 /미설치 확인 방법

#### #>rpm –qa | grep tftp

#>yum install tftp\*

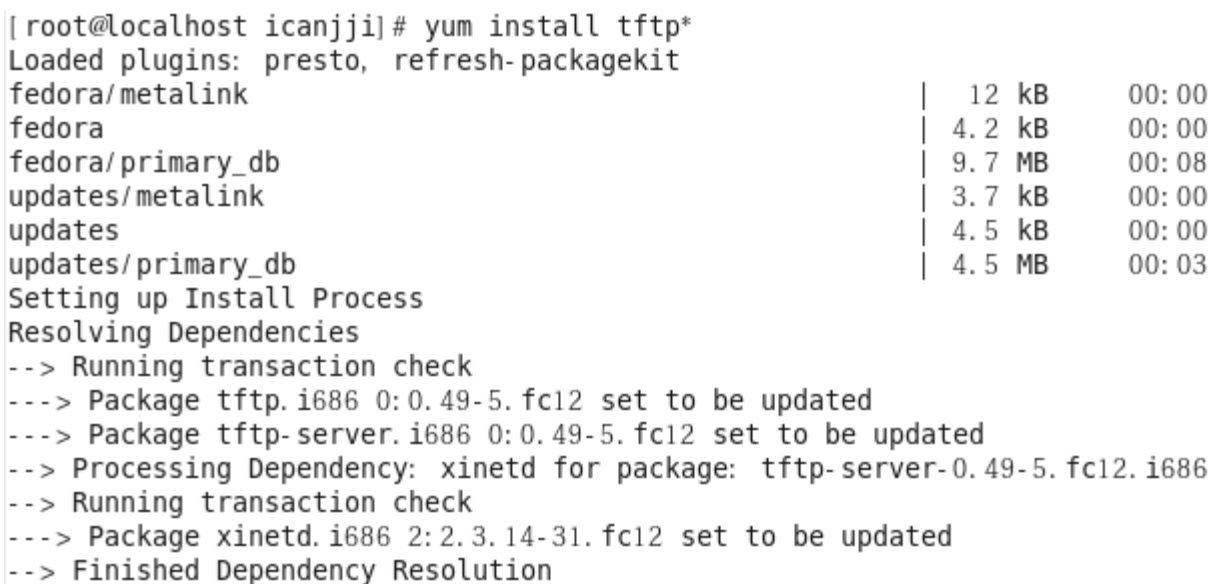

#### TFTP 환경설정

- Host의 /home 밑에 tftpboot라는 이름의 디렉토리를 만듬
- 만일 이 디렉터리를 변경하고 싶다면 위에서 환경설정 한 tftp 파일에 있 는 server\_args 의 디렉터리를 변경

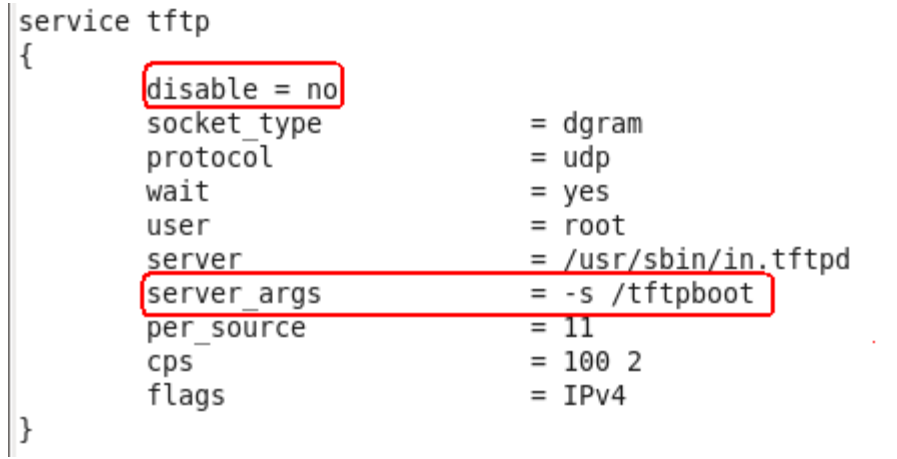

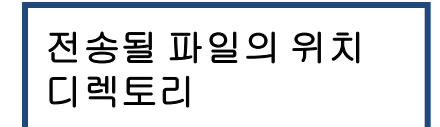

#### • 리눅스 부팅 시 자동 활성 방법

#### #>/etc/init.d/xinetd restart

#> chkconfig tftp on

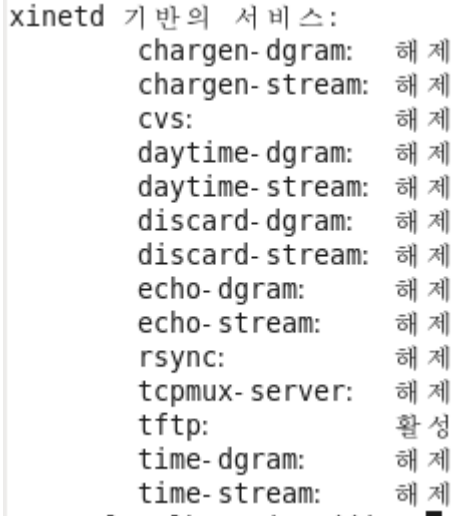

# TFTP 실습

- #cd /home/tftpboot
- #touch test.tftp
- $\# \text{cd}$  /
- # In –s /home/tftpboot /tftpboot
- #chmod -R 755 /home/tftpboot
- #tftp xxx.xxx.xxx.xxx
- > get test.tftp
- > quit
- $\#$ <sub>S</sub>

```
[root@localhost ~]# tftp 192.168.1.2
tftp> get test.tftp
tftp> quit
[root@localhost ~\sim]# ls
anaconda-ks.cfg Downloads
                                   Music
                                              Templates Videos
Desktop
                install.log
                                    Pictures test
                install.log.syslog Public
                                              test.tftp
Documents
```
## TFTP (VMWare 에서 설정)

#### • "VM->Setting"

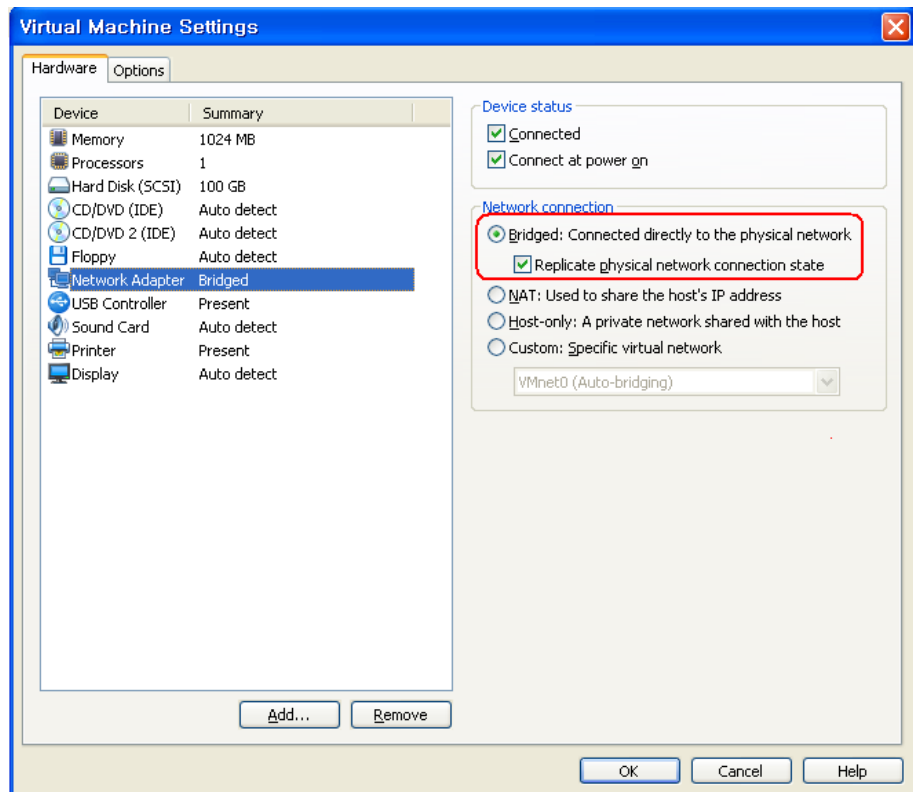

# TFTP (HOST PC)

- #ifconfig eth0 xxx.xxx.xxx.xxx up
- #minicom

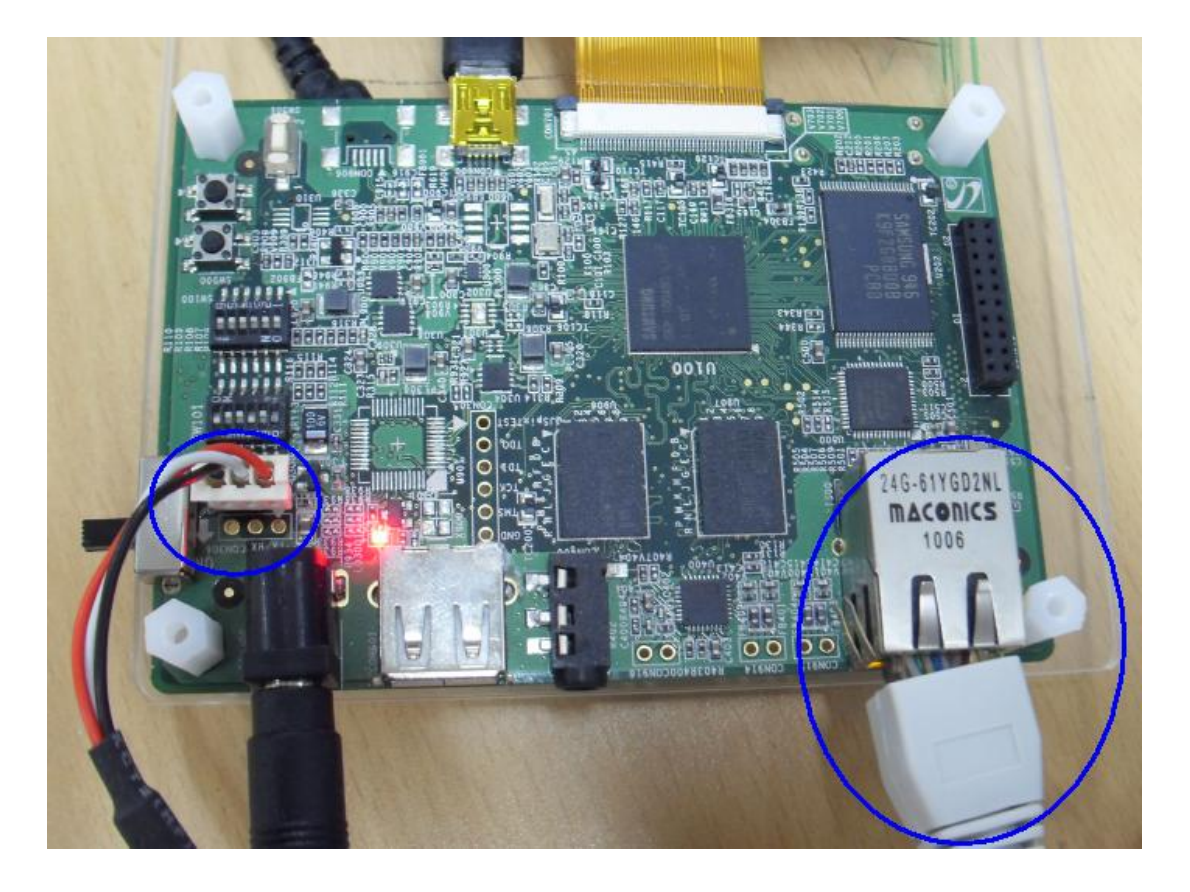

## TFTP 실습

#### Host PC 설정 Mango100 u-boot 설정

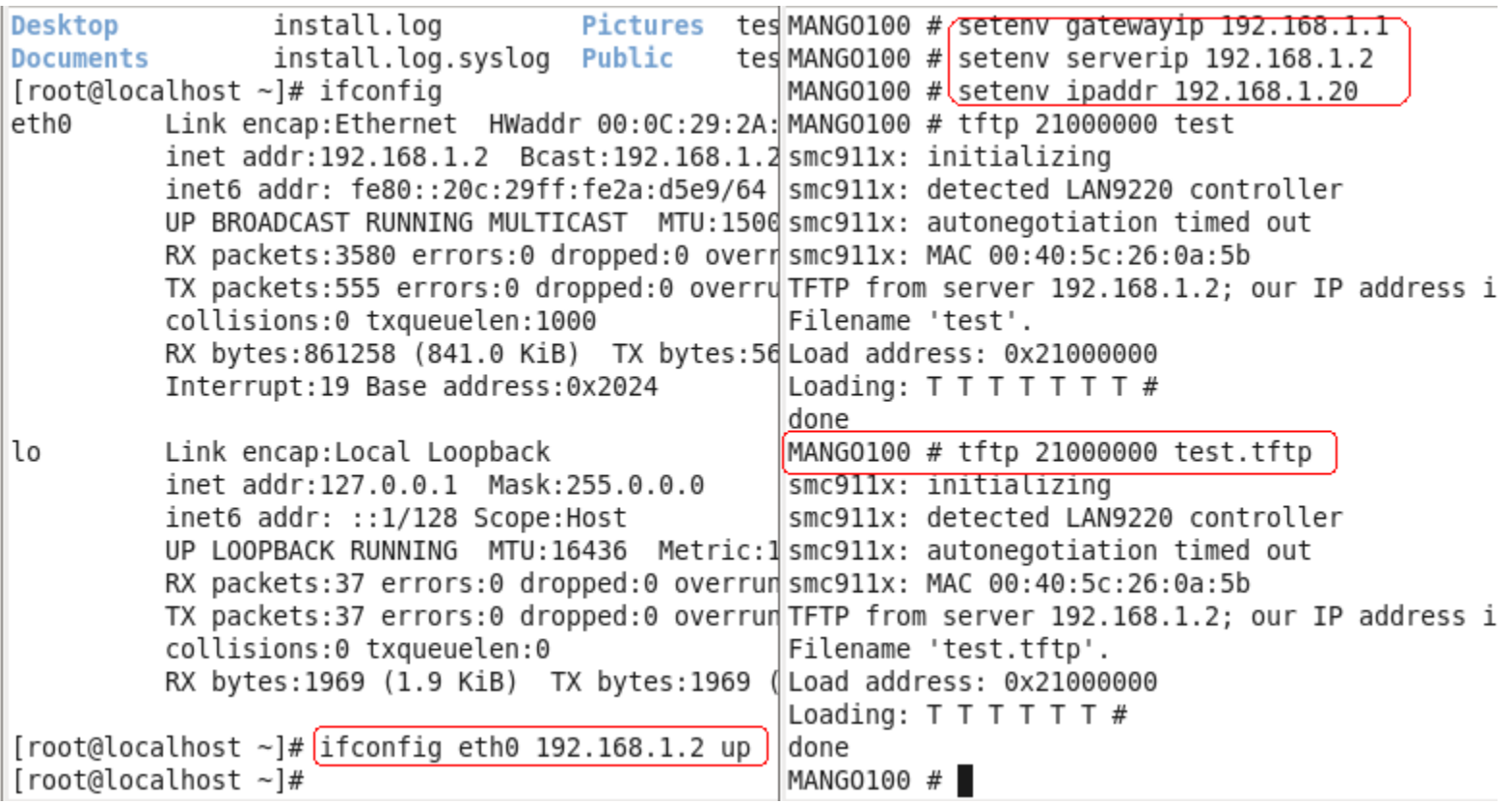

## NFS(Network File System)

- NFS 란?
	- SUN 사가 개발한 RPC(Remote Procedure Call) 기반 시스템
	- Remote Computer의 파일을 마치 자신의 컴퓨터에 있는 것처럼 이용
	- Server/Client 기반 응용 프로그램
	- FS이 존재하지 않는 Client 시스템에서 원격의 Host 시스템에서 설정된 일부 디렉터리를 이용
	- 임베디드 시스템 개발 시 많이 이용됨

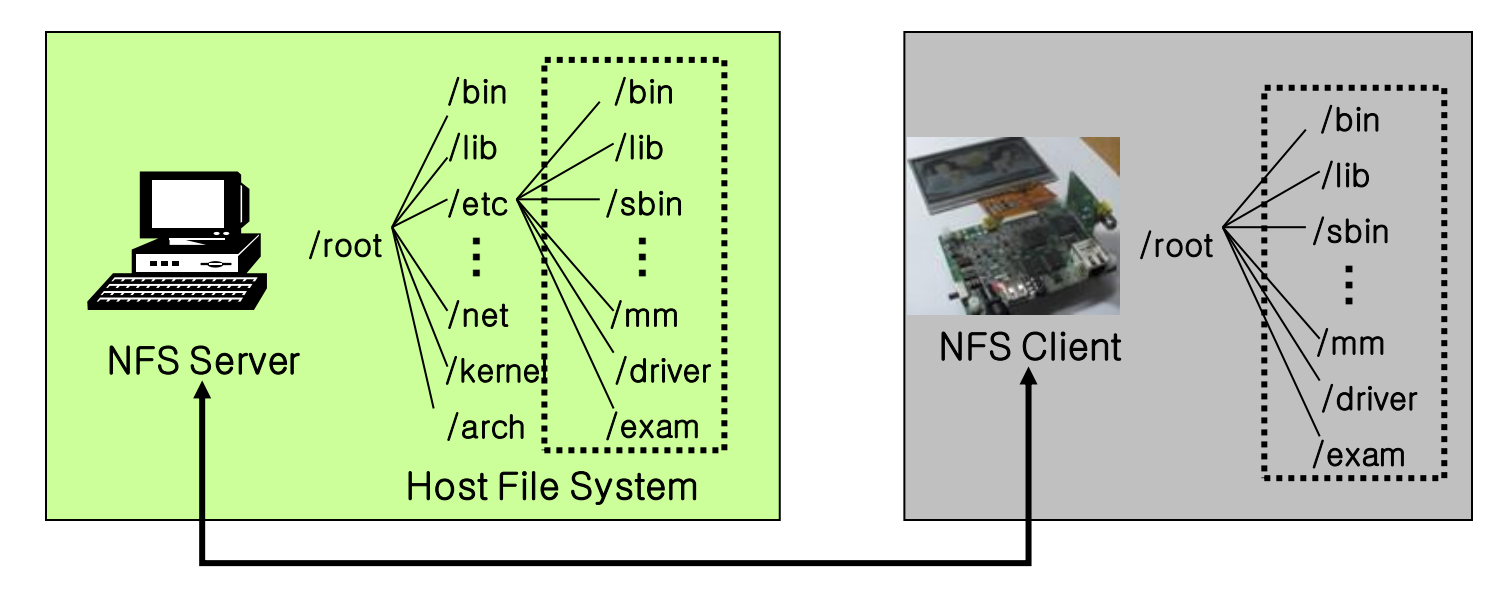

#### **NFS**

• NFS 구성도

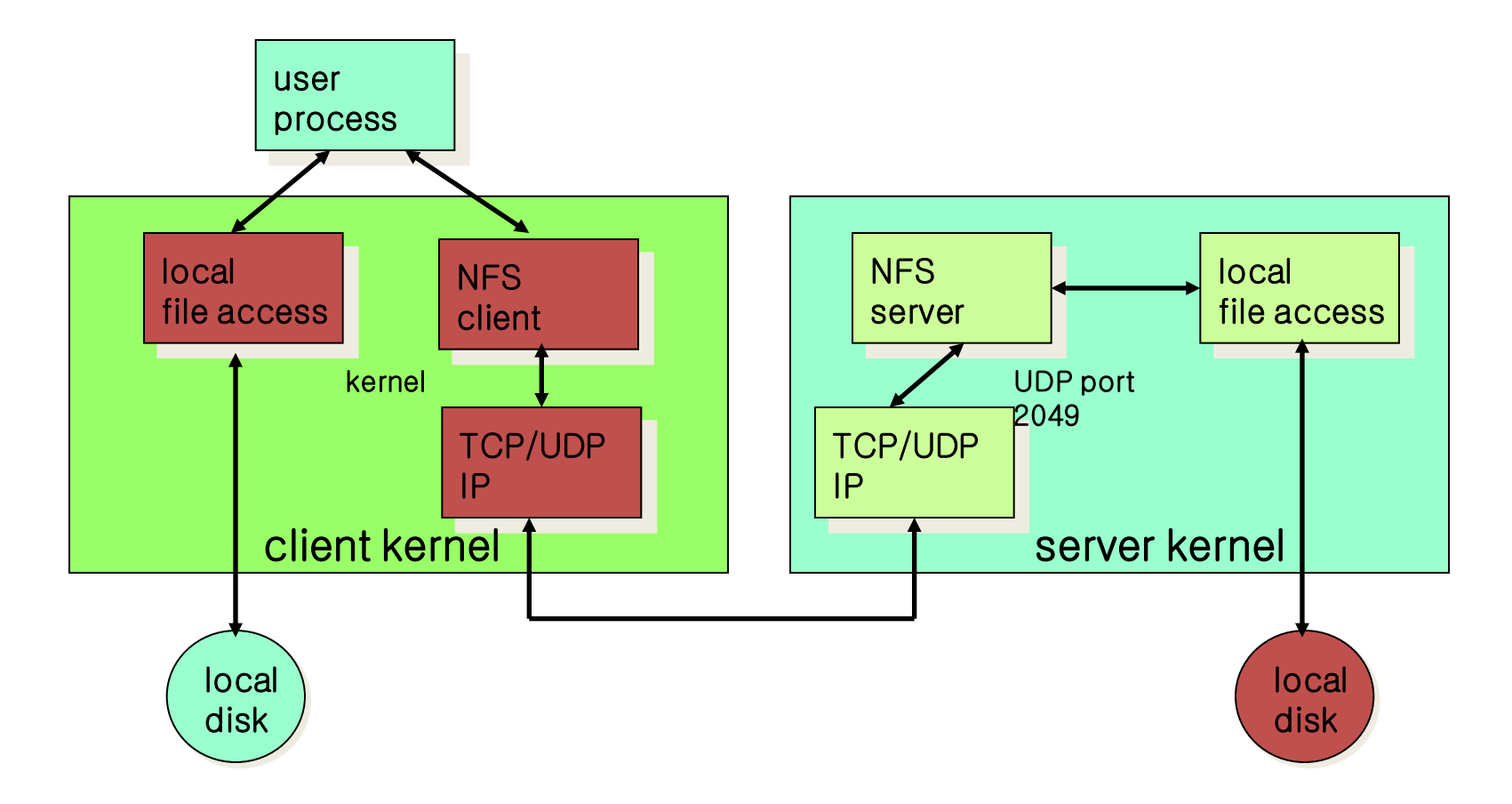

#### NFS

- 장점
	- 개발 호스트에서 작업한 것을 NFS 시스템을 이용하여 Target Board의 리눅스 상에서 mount 시켜 사용하면 download 할 필요가 없음.
	- 개발 호스트 상의 파일이 Target Board의 리눅스 파일시스 템 위에서 접근이 가능하고 실행이 가능.
	- 램 디스크 상에서 올리기에 너무 큰 파일도 NFS 상에서는 호스트의 기억 용량에 의존하기 때문에 쉽게 처리 가능.
- 단점
	- 특수 파일은 NFS에 연결된 디렉토리에 만들 수 없음.
		- 예: 장치 파일
	- 읽고 쓰는 속도가 빠른 파일로는 사용이 곤란.
		- 예: 멀티미디어 파일

#### TFTP/NFS를 이용한 부팅 시나리오

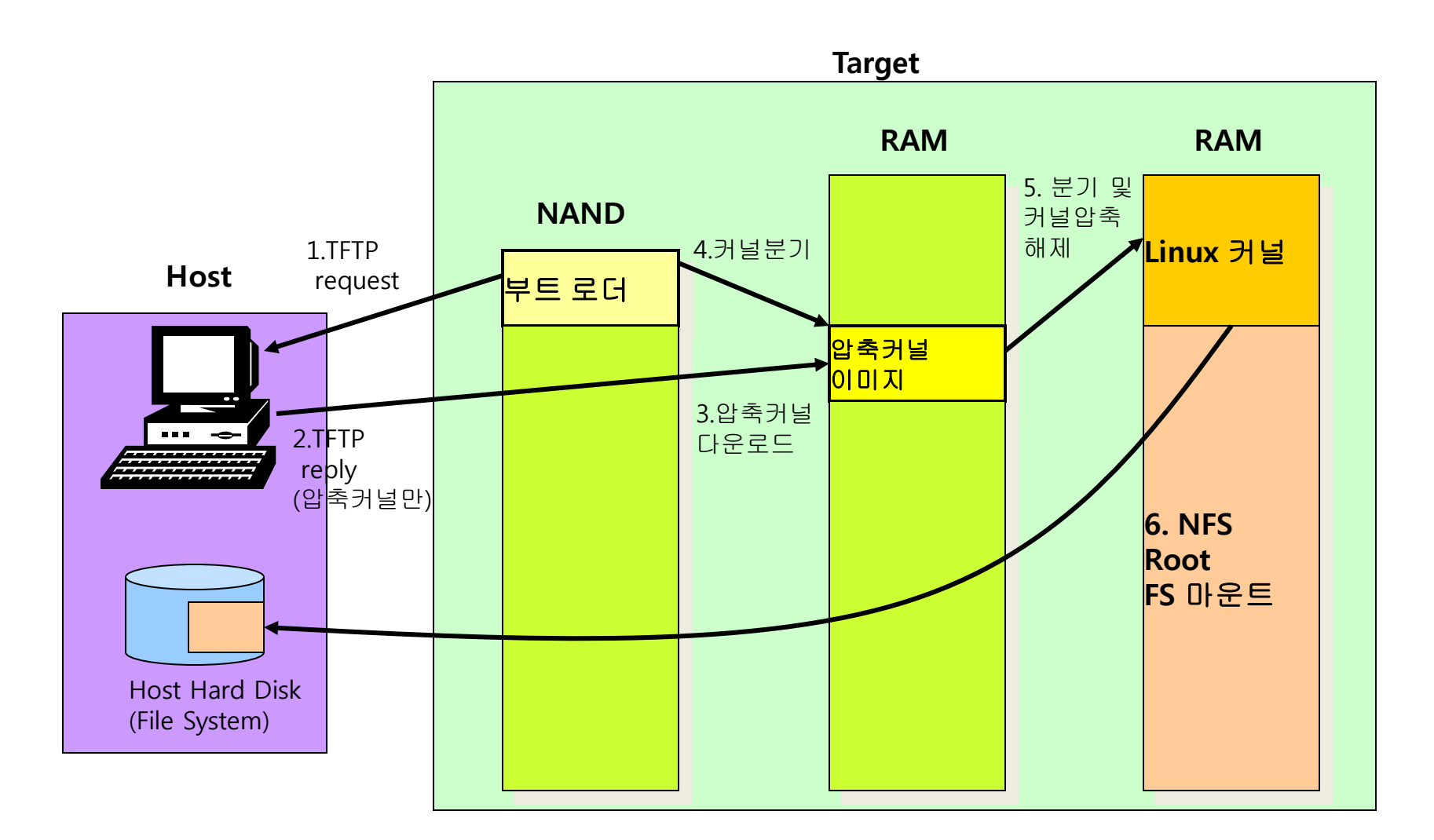

#### NFS 서버 설정

 $>$ # rpm  $-qa$  | grep nfs  $>$  # yum install nfs- $*$ 

• /etc/exports 파일의 내용에 추가할 사항

– /home/nfs <tab>보드IP[또는 \*](rw,no\_root\_squash) 예) /home/nfs \*(rw, no\_root\_squash, no\_all\_squash) 또는 /home/nfs 203.247.100.101(rw, no\_root\_squash, no\_all\_squash)

no\_root\_squash : 원격 루트 사용자가 공유 파일 시스템에서 모든 파일을 변경 no\_all\_squash : uid,gid root권한으로 연결 rw: read/write 가능하도록 권한 부여

#### NFS 설정(예)

• NFS 서버측 설정

#### – NFS 디렉토리 생성 및 권한 설정

#>mkdir /home/계정/nfsroot

#>chmod 777 nfsroot

#>chgrp nobody nfsroot

– NFS 환경설정

#>vi /etc/exports … /home/계정/nfsroot \*(rw,no\_root\_squash,no\_all\_squash) …  $#$ NFS 디렉토리, 타겟보드 IP 문장 사이 사이에 띄어쓰기는 없어야 한다

#### NFS 서버 설정(2)

- /usr/sbin/ntsysv
	- 여러 항목 리스트 중에서 nfs를 찾아서 선택(\* 표시)
- NFS 서비스 start 시킴
	- Service nfs start 혹은 /etc/init.d/nfs restart

[root@localhost icaniji]# /etc/init.d/nfs restart NFS mountd를 종료 중입니다: [ 실 패] NFS 데몬을 종료 중입니다: [ 실 패 ] NFS quotas를 종료 중입니다: [ 실 패 ] NFS 서비스를 종료 중입니다: [ 실 패 ] NFS 서비스를 시작하고 있습니다: 0K NFS 쿼터를 시작하고 있습니다: 0K NFS 데몬을 시작함: 0K NFS mountd를 시작하고 있습니다: 0K -[root@localhost icanjji]# ps - aux | grep nfs Warning: bad syntax, perhaps a bogus '-'? See /usr/share/doc/procps-3.2.8/FAQ  $0 \t 0$  ? root 8269 0.0 0.0  $S<$  00:13 0:00 [nfsd4]  $\begin{matrix} 0 & 0 \\ 0 & 0 \\ 0 & 0 \\ 0 & 0 \\ 0 & 0 \end{matrix}$ 8270 0.0 0.0  $S< 00:13$ root 0:00 [nfsd] root 8271 0.0 0.0  $S<$  00:13 0:00 [nfsd]  $0.220 \t0.0000$  $00.32$  $0.001 \pm 0.00$  $- - - +$ 

• 위와 같이 나오면 NFS 설정은 완료되었음

#### NFS/TFTP 실습

- http://crztech.iptime.org:8080 에서 Download

- Host PC

#>cd /home/계정/nfsroot

#>mv éclair RFS /home/계정/nfsroot

#>chown -R root.root /home/계정/nfsroot

#>chmod -R 777 /home/계정/nfsroot

- Target Board(u-boot 실행 후)

# seteny bootargs "root=/dev/nfs rw nfsroot=192.168.0.10:/home/icanjji/nfsroot/rootfs  $ip=192.168.0.20:192.168.0.10:192.168.0.1:255.255.255.0$  $::\text{off init}$   $=$ /init console=ttySAC1,115200 mem=256M";tftpboot 21000000 zImage;bootm 21000000

# VNC 서버 설정 (Tip)

- #rpm –qa | grep vnc-server
- $#$  yum install vnc\*
- #vi /etc/sysconfig/vncservers

```
VNCSERVERS="1:root"
```

```
VNCSERVERARGS[1]="-geometry 800x600 -nolisten tcp -localhost"<br>• #VNCServer:1
```
- 
- 패스워드 입력
- #service vncserver restart
- # vi /usr/bin/vncserver

```
\frac{1}{2}geometry = "1024x768";
#$depth = 16;
```
• #chkconfig vncserver on

## VNC Client 설정

• http://www.tightvnc.com/download.php Download Stable Version, TightVNC 1.3.10

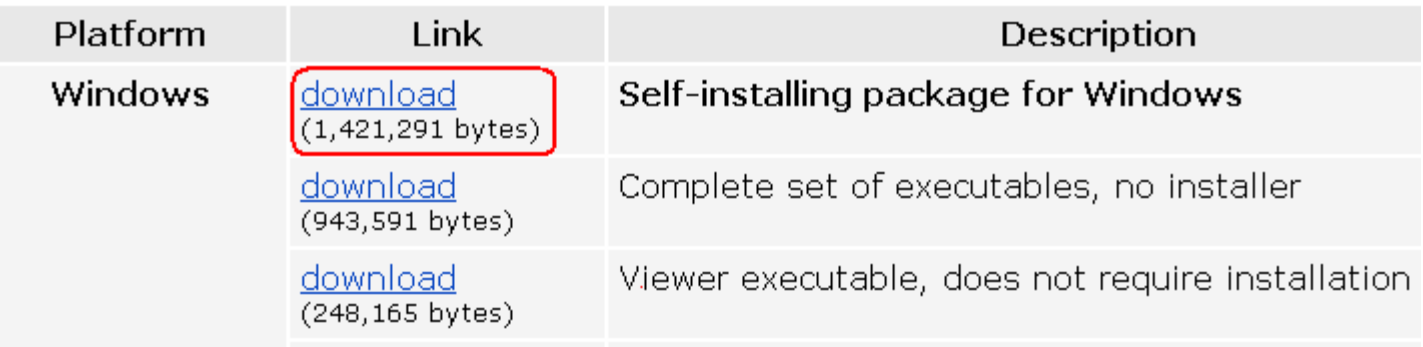

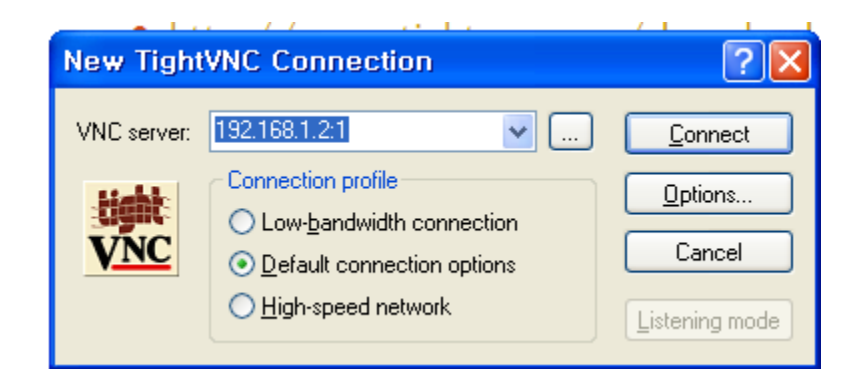